# **ruTorrent**

## **Introduction**

ruTorrent est une solution d'interface WEB de rTorrent. Il permet de créer, télécharger, supprimer des torrent via une interface WEB.

## **Installation**

## **Prérequis**

Pour des raisons de simplicité de droits, on va utiliser le compte www-data pour le service rtorrent, ce qui n'est pas sécurisé en cas de multi-site.

### **Installation**

il faut installer les packets via :

# apt update && apt upgrade -y && apt install rtorrent php5 apache2 git -y

#### **Configuration du compte www-data**

On va ensuite rendre l'utilisateur www-data utilisable :

# passwd www-data

puis changer la ligne dans /etc/passwd

www-data:x:33:33:www-data:/var/www:/bin/bash

Le compte est désormais disponible avec le mot de passe.

#### **Configuration de Apache2**

Il faut juste changer la localisation du dossier dans les VirtualHosts. Si vous savez comment cela fonctionne, sautez cette partie.

Il va modifier le fichier /etc/apache2/sites-available/000-default.conf comme ceci :

```
<VirtualHost *:80>
```
DocumentRoot /var/www/ruTorrent

```
 ErrorLog ${APACHE_LOG_DIR}/error.log
         CustomLog ${APACHE_LOG_DIR}/access.log combined
         <Directory "/var/www/ruTorrent">
                 AuthType Basic
                 AuthName "RT AUTH"
                 AuthUserFile /etc/apache2/.htpasswd
                 Require valid-user
         </Directory>
</VirtualHost>
```
Puis on va créer le premier utilisateur Apache2 :

# htpasswd -c /etc/apache2/.htpasswd TOTO

puis pour en rajouter :

# htpasswd /etc/apache2/.htpasswd TATA

Pour finir il faudra recharger le service Apache2 :

# /etc/init.d/apache2 reload

#### **Installation de ruTorrent**

On va se déplacer dans le dossier suivant

```
# cd /var/www/
```
puis récupérer la source :

# git clone https://github.com/Novik/ruTorrent.git

#### **Configuration de rtorrent**

Il va falloir créer les répertoires suivant :

# mkdir -p /var/www/ruTorrent/DATA/files # mkdir /var/www/ruTorrent/DATA/session

puis créer le fichier .rtorrent.rc

```
directory = /var/www/ruTorrent/DATA/files/
session = /var/www/ruTorrent/DATA/session/
port range = 6900-6999port random = yescheck hash = yes
```
 $scgi$  port = 127.0.0.1:5000

il ne reste plus qu'a rendre les droits a www-data :

chown -R www-data:www-data /var/www/

#### **Automatisation de la solution**

Pour que rtorrent ce lance au démarrage, il faut se connecter avec le compte www-data

# su - www-data

Puis rajouter une tache cron :

# crontab -e

Choisissait nano, puis rajouter a la fin:

```
@reboot rm -rf /var/www/ruTorrent/DATA/session/*.lock
@reboot screen -dmS ruto rtorrent
```
### **Patch streaming**

J'ai rapidement développé un script pour lire les fichiers vidéos, il faut alors rajouter la ligne dans le fichier index.html en remplaçant le nom de domaine :

```
[...]
                         <a id="mnu_settings" href="javascript://void();"
onclick="theWebUI.showSettings(); return(false);" onfocus="this.blur()"
title="Settings">
                                  <div id="setting"></div>
                         </a>
                         <div class="TB_Separator"></div>
                         <a id="mnu_help" href="javascript://void();"
onclick="theDialogManager.toggle('dlgHelp'); return(false);"
onfocus="this.blur()" title="Help">
                                  <div id="help"></div>
                         </a>
#Rajouter suivante la ligne suivante ici
                         <a id="mnu_help"
href="https://rt.virtit.fr/videobeta.php" onfocus="this.blur()"
title="Streaming">
                                  <div id="start"></div>
                         </a>
[...]
```
et créer le fichier /var/www/ruTorrent/videobeta.php

#### ruTorrent

```
<html><body>
                  <?php
                           function getDirContents($dir, \&$results = array())
                           \{$files = scalar ($dir);foreach($files as $key \implies $value)\{\text{5path} =realpath($dir.DIRECTORY SEPARATOR.$value);
                                              if(is dir({<math>$path}) == false)\left\{ \right.sresults| =substr(\$path, 19, strlen(\$path));
                                              \mathcal{F}else if($value != "." \& $value !=
", "\left\{ \right.getDirContents($path,
$results);if(is dir($path) == false) {
                                                                $results[] =substr(\$path, 19, strlen(\$path));
                                                       \mathcal{F}\mathcal{F}ł
                                     return $results;
                           \mathcal{F}$filesdir =getDirContents('/var/www/ruTorrent/DATA/files/');
                           \text{sarrlength} = \text{count}(\text{stilesdir});for (x = 0; 5x < sarrlength; 5x++)
                           ₹
                                     \sharplenfilesdir = strlen(\sharpfilesdir[\sharp x]);
                                    $format = substr($filesdir($x],$lenfilesdir-4, $lenfilesdir);
                                    if ( strcmp($format, "mp4") == 0 ||strcmp($format,".avi")==0 || strcmp($format,".mkv")==0)
                                     ₹
                                              $file = substr($filesdir($x],strrpos($filesdir[$x],"/")+1,$lenfilesdir);
                                              echo '<a href="' . $filesdir[$x] .
".html" . '">'. $file . '</a>' :
                                              echo "<br>·";
                                              $fichier =fopen($filesdir[$x].".html","w") or die ("Unable to open file!");
                                              str = "chtml>\n<br/>'':
                                              fwrite($fichier, $txt) ;
                                              \text{str} = "<video controls>\n";
```

```
 fwrite($fichier, $txt) ;
                                                     $txt = "<source src=". $file ."
type="."video/webm".">\n";
                                                     fwrite($fichier, $txt) ;
                                                    $txt =</sup> </video>\\n"; fwrite($fichier, $txt) ;
                                                    $txt = '<a href='': . $file . '''>Download</a>';
                                                     fwrite($fichier, $txt) ;
                                                    \text{str} = \text{``<}/\text{html}>\\ \text{''}; fwrite($fichier, $txt) ;
                                                     fclose($fichier);
 }
denotes the contract of the contract of the contract of the contract of the contract of the contract of the con
?> 22 December 2014 12:25
           </body>
</html>
```
Si le tuto a été suivit a la lettre, il n'y a rien a modifier dans le fichier videobeta.php.

From: <https://wiki.virtit.fr/> - **VirtIT**

Permanent link: **<https://wiki.virtit.fr/doku.php/kb:linux:apache2:rutorrent>**

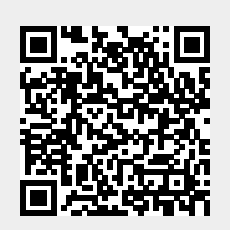

Last update: **2017/12/09 00:19**